*Création d'un observatoire touristique et économique – Région du St-Bernard* Université de Genève

# 5. Création d'une base de données « Access / SQL Server »

# 5.1. Conceptualisation de la base de données

Les enjeux de l'observatoire économique et touristique local ne se limitent pas uniquement à la présentation de l'information sous la forme d'un guichet cartographique (table d'attributs). L'observatoire économique et touristique local cherche également à répondre à des questions plus précises, en croisant notamment certaines informations.

Pour répondre à ce double enjeu, les tables d'attributs sont intégrées à une base de données centrale. Les tables d'attributs constituent la partie visible de l'information, publique et non confidentielle. Les informations confidentielles, comme le nombre de nuitées ou le nombre de journées skieurs sont stockées dans des tables parallèles de la base de données relationnelles.

## *Comment réaliser une base de données unique avec une telle diversité d'informations ?*

Pour y parvenir, j'ai adopté une réflexion « bottom-up », c'est-à-dire que j'ai d'abord cherché à répondre aux questions en fonction des thématiques, pour ensuite essayer de lier les tables créées, à la table centrale, à savoir la localisation (territoire communale). Pour chaque table de la base de données, j'ai poussé la réflexion au-delà des informations disponibles à ce jour, en tenant également compte des futures besoins évoqués par le directeur de la destination.

La conceptualisation de la base de données est basée sur la création d'un diagramme conceptuel (UML) réalisé à l'aide du logiciel *Microsoft Visio.* La modélisation d'un diagramme conceptuel (UML) consiste à réfléchir aux tenants et aux aboutissements de la problématique traitée. Facilitant la communication entre les différents acteurs participant à la création de la base de données, un digramme UML n'est autre qu'une représentation simplifiée d'une réalité complexe.

Les deux prochains sous-chapitres présentent des « Zoom » sur les tables de la base de données liées aux hébergements et aux remontées mécaniques, deux thématiques nécessitant le traitement de données confidentielles.<sup>8</sup>

**.** 

<sup>&</sup>lt;sup>8</sup> Les diagrammes UML concernant toutes les thématiques sont disponibles en grand format dans les annexes.

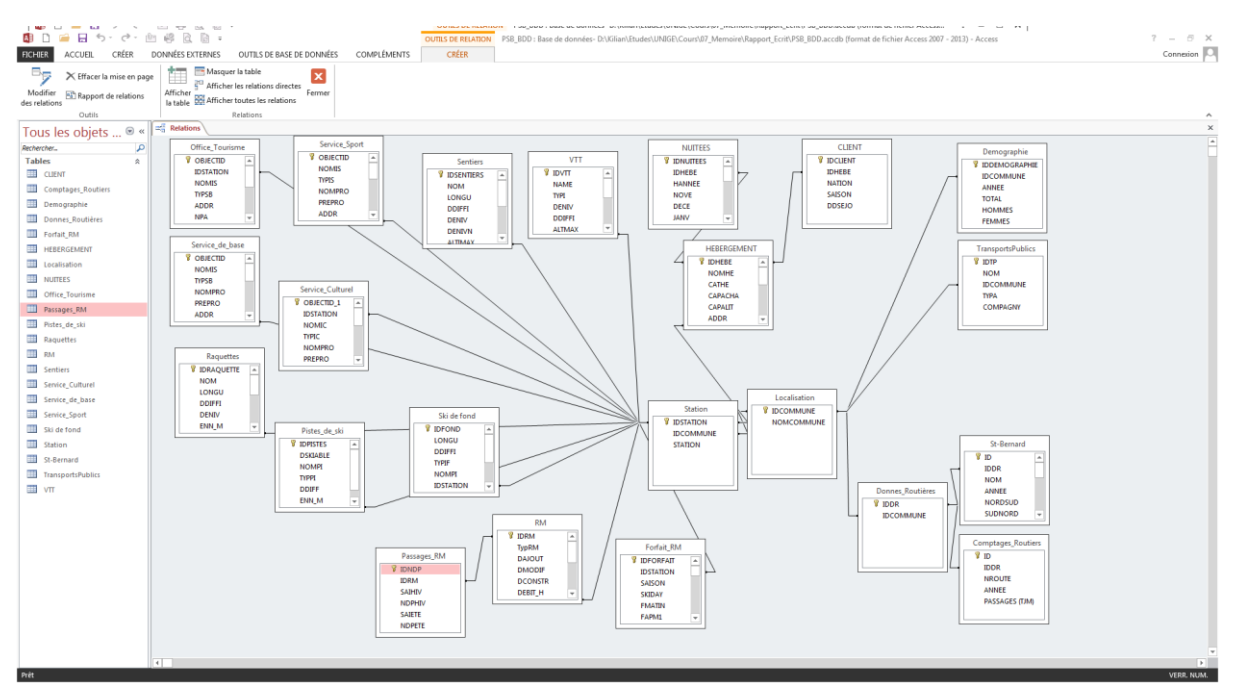

*Figure 24: Base de données au format Access 2013*

#### 5.1.1. Zoom sur la base de données « Hébergement »

La conception et la modélisation de la base de données *hébergement*/nuitées s'inscrit dans une volonté de répondre aux points suivants :

#### **Nombre de nuitées :**

- Le nombre de nuitées par établissement (mois, saisons, années)
- Le nombre de nuitées par localité/commune (Orsières, Liddes, …)
- Le nombre de nuitées par catégorie d'hôtel (Pension, Gites, Hôtel \*\*\*, …)

En complément de ces informations, l'objectif initial était également d'importer des données liées à la provenance des touristes et à la durée de séjour. Ces données ne sont cependant pas « encore » disponibles sous forme informatisées. La base de données est cependant préconfigurée pour un ajout ultérieur desdites informations. En fonction des informations supplémentaires, l'objectif est de répondre à ces différents points :

**Durée de séjour :** (Catégorie prédéfinie : 1 nuit, 2-3 nuits, …)

- Durée de séjour par établissement
- Durée de séjour par localité/commune
- Durée de séjour par catégorie d'hôtel
- Durée de séjour en fonction de la nationalité
- Durée de séjour en fonction de la saison

**Provenance :** (Catégorie prédéfinie : Allemagne/Autriche, France, Italie, Europe, …)

- Provenance de la clientèle par établissement
- Provenance de la clientèle par localité/commune
- Provenance de la clientèle par catégorie d'hôtel
- Provenance de la clientèle en fonction de la saison

Selon les requêtes effectuées, il est possible d'afficher les résultats sous forme de graphes pour une comparaison visuelle facilitée.

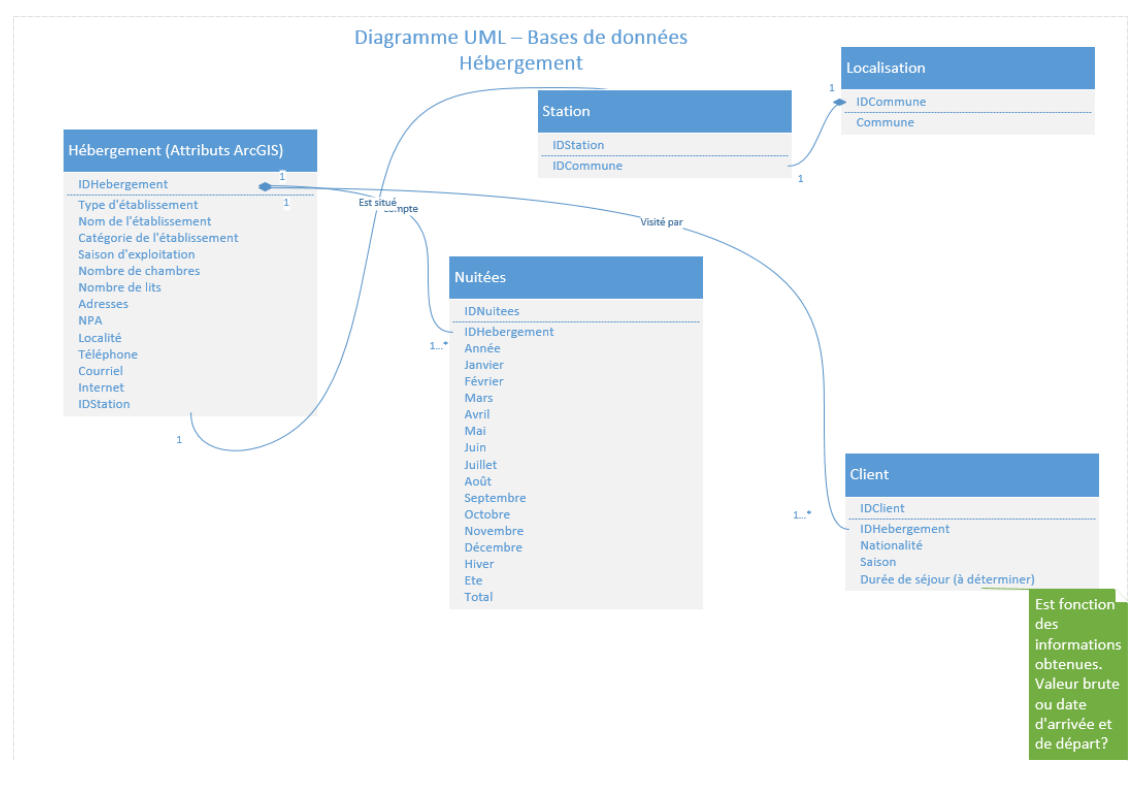

*Figure 25: Diagramme UML - Hébergement*

**.** 

La base de données est composée de trois tables propres, à savoir *Hébergements, Nuitées et Client.* La table *Hébergement* reprend les éléments présents dans la table d'ArcGIS. (Informations publiques). Les tables *Nuitées* et *Client* sont « privées ». Par contre, dans la base de données, elles sont liées comme sur le schéma diagramme UML à la table hébergement.

Les informations sont accessibles par des requêtes SQL. Voici les requêtes SQL « type » pour accéder aux informations élémentaires liées à l'hébergement<sup>9</sup>.

*Nombre total de nuitées pour la station de la Fouly durant le mois de juin 2013 ?* 

SELECT SUM(JUIN) FROM Station, NUITEES, HEBERGEMENT WHERE (Station.IDSTATION = HEBERGEMENT.IDSTATION) AND (HEBERGEMENT.IDHEBE = NUITEES.IDHEBE) AND  $(Station.IDSTATION = '2')$  AND  $(NUITEES. HANNEE = '2012-2013')$ 

*Quelle est la durée de séjour moyenne pour les hôtels 3\* situés à Champex-Lac ?* 

```
SELECT AVG(DDSEJO), NOMHE FROM CLIENT, NUITEES, HEBERGEMENT, Station
WHERE (Station.IDSTATION = HEBERGEMENT.IDSTATION) AND (HEBERGEMENT.IDHEBE =
CLIENT.IDHEBE) AND (HEBERGEMENT.TYPHE = 'Hôtel') AND (HEBERGEMENT.CATHE = '***') AND
(Station.STATION = 'Champex-Lac')
GROUP BY HEBERGEMENT.NOMHE
```
*Quelle est la durée de séjour moyenne (tous types d'hébergements confondus) de la clientèle allemande ?*

```
SELECT AVG(DDSEJO) FROM CLIENT WHERE NATION = 'Allemagne'
```
<sup>9</sup> En raison de l'absence de certaines données, les requêtes sont testées et validées sur des données « simulées »

Quelles sont les types d'hébergement accusant un nombre de nuitées supérieurs à 10'000 pour la saison estivale 2010-2011 ?

SELECT TYPHE, SUM(SAIETE) FROM HEBERGEMENT, NUITEES, Station WHERE (Station.IDSTATION = HEBERGEMENT.IDSTATION) AND (HEBERGEMENT.IDHEBE = NUITEES.IDHEBE) AND (NUITEES.HANNEE = '2010-2011') GROUP BY TYPHE HAVING SUM(SAIETE) > 10000

Cette liste d'exemple n'est pas exhaustive mais démontre les multiples possibilités de requêtes SQL à partir de cette base de données.

#### 5.1.2. Zoom sur la base de données « Remontées Mécaniques »

Sur le principe, la réalisation de la base de données liée aux remontées mécaniques reprend les démarches décrites pour la base de données *Hébergement.* Dans le cas des remontées mécaniques, il s'agissait de répondre aux éléments suivants :

#### *Fréquentation/Nombre de passages :*

- Le nombre de passages à une remontée spécifique
- Le nombre de passages moyen pour un domaine skiable
- Le nombre de passages total pour un domaine skiable

#### *Type de forfait :*

- Fréquence de vente des différents forfaits ski
- Nombre de skiers-days par année

Diagramme UML - Remontées Mécaniques

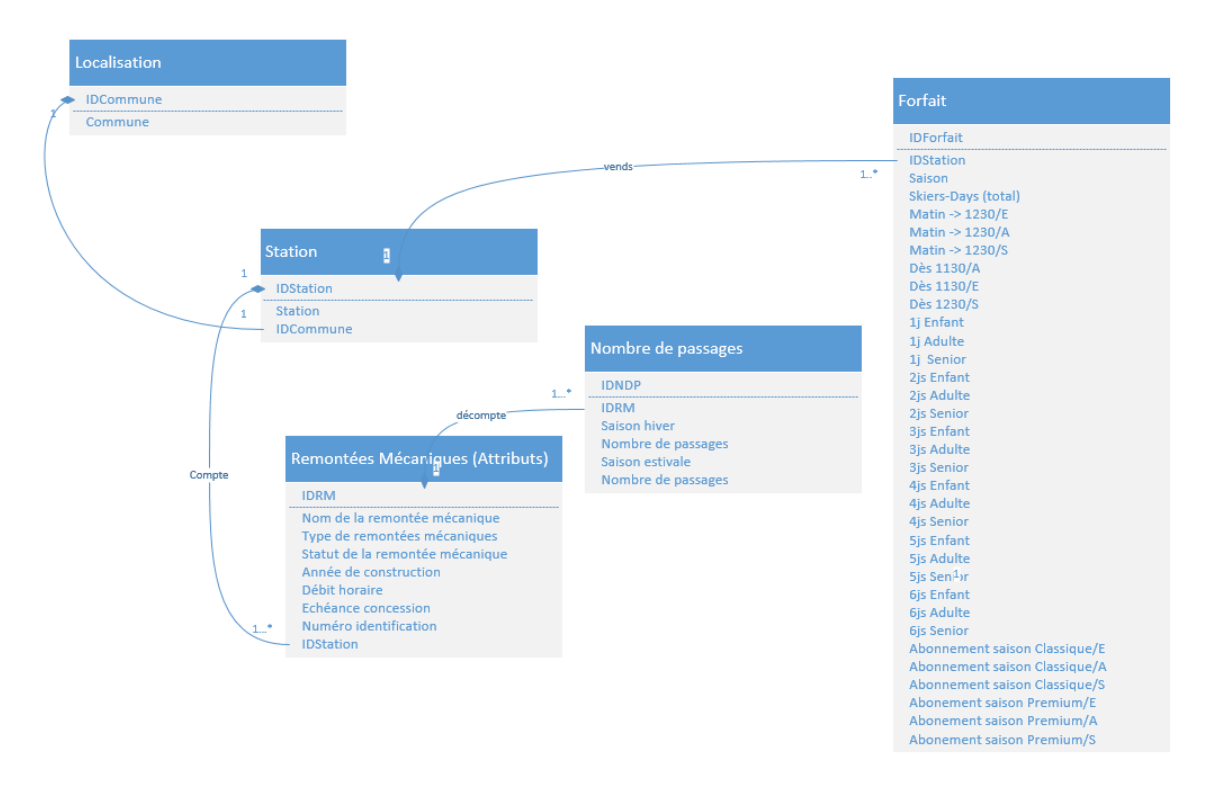

*Figure 26; Diagramme UML - Remontées mécaniques*

La base de données est composée de trois tables propres. La première table constitue la base de données de remontées mécaniques de la région d'Entremont. La seconde table présente pour lesdits appareils, le nombre de passagers par saisons. Cette deuxième table n'est pas accessible au public. La quatrième s'intéresse au nombre de *skiers-days* et à la répartition des différents types de forfait.

Les informations sont accessibles par des requêtes SQL. Voici les requêtes SQL « type » pour accéder aux informations élémentaires liées aux remontées mécaniques. <sup>10</sup>

*Quelle est la fréquentation (nombre de passages) des remontées mécaniques de La Fouly durant l'hiver 2013/2014 ?*

SELECT SUM(NDPHIV) FROM Station, Passages\_RM, RM WHERE (Station.IDSTATION RM.IDSTATION) AND (RM.IDRM = Passages\_RM.IDRM) AND (Station.STATION = 'La Fouly')

*Quel est le nombre d'abonnements Premium vendu par les différentes stations de l'Espace St-Bernard ?* 

SELECT SUM(ABOSP) FROM Forfait RM

*Quelle est la station ayant vendu le plus de forfait journalier enfant ?*

SELECT Station, F1JE + F2JE + F3JE + F4JE + F5JE + F6JE AS Total FROM Forfait RM, Station WHERE Station.IDSTATION = Forfait\_RM.IDSTATION ORDER BY Total ASC

*Quelle est la station connaissant la plus forte fréquentation sur la dernière saison ?*

SELECT SKIDAY, STATION FROM Forfait RM, Station WHERE Forfait RM.IDSTATION Station.IDSTATION ORDER BY SKIDAY ASC

Ces bases de données sont évolutives, c'est-à-dire qu'il est possible, en fonction des besoins, d'ajouter, de modifier ou de supprimer les informations contenues dans la base de données.

## 5.2. Contraintes et limites

#### **Bases de données**

i,

**.** 

- La qualité des données obtenues n'était pas toujours satisfaisante nécessitant des traitements supplémentaires (codage, adaptation des formats de cellules, etc)
- L'indisponibilité de certaines données (démographie, provenance de la clientèle, …) n'a pas permis de compléter la base de données comme souhaité.
- Lors de la construction de la base de données des hébergements, notamment des nuitées, j'ai été confronté à différentes sources d'informations nécessitant de retravailler la liste des nuitées conformément à la liste des hôtels. (Aucune possibilité de faire une jointure directe)

<sup>&</sup>lt;sup>10</sup> En raison de l'absence de certaines données, les requêtes sont testées et validées sur des données « simulées »

*Création d'un observatoire touristique et économique – Région du St-Bernard* Université de Genève

# 6. Construction du guichet cartographique

Pour la construction du guichet cartographique « Pays du St-Bernard », j'ai basé le développement sur le code source HTML/CSS/Javascript existant et développé par *sittel consulting sa* pour ses propres SIT. Afin de proposer un portail cartographique fonctionnel pour la région du St-Bernard, j'ai réalisé plusieurs modifications et adaptations.

# 6.1. Modification des données « identitaires »

La première étape a consisté à modifier l'ensemble des données identitaires du Portail. J'ai ainsi remplacé les données identitaires du code source de base par les mentions spécifiques au Pays du St-Bernard, comme le titre, les logos , les différentes mentions et les sources. Les modifications, comprenant également des modifications de la mise en page, sont apportées dans le code HTML et dans le code CSS (changement des noms).

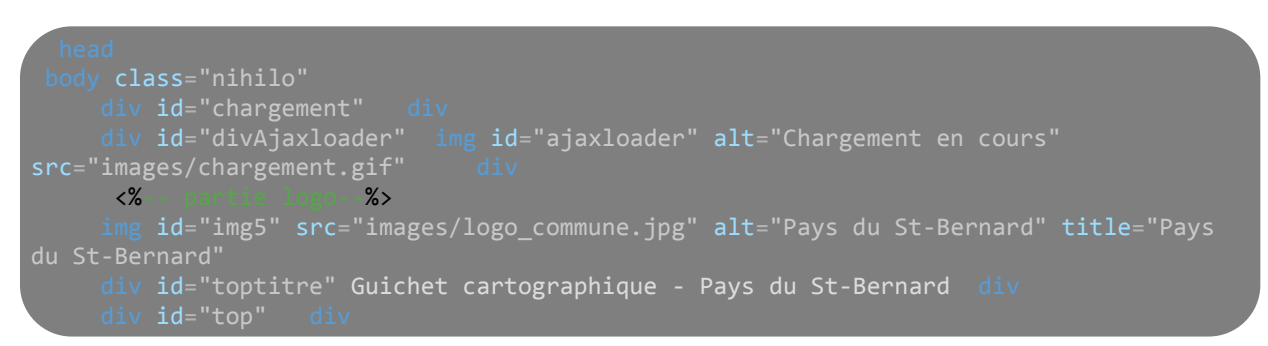

*Figure 27: Exemple de modification des titres, sous-titres, logos dans le code HTML. Des modifications sont également apportées au script CSS.*

# 6.2. Nettoyage du script – Modification du script initial

Suite à la modification des données identitaires, j'ai supprimé les lignes de code concernant les fonctionnalités non souhaitées. Les fonctions « Mesure », « Impression » ou « Login » ne présentent actuellement aucune utilité pour le présent guichet cartographique de l'observatoire économique et touristique local. Les fonctions se présentaient sous forme de code Javascript, à l'image de la fonction « Measure ».

```
require([
  "esri/map", "esri/dijit/Measurement", "esri/units", "dojo/dom", ...
], function(Map, Measurement, Units, dom, ... ) {
  var map = new Map( \ldots );
  var measurement = new Measurement(\{map: map,
    defaultAreaUnit: Units.SQUARE_MILES,
    defaultLengthUnit: Units.KILOMETERS
  }, dom.byId('measurement'));
  ...
});
require([
  "esri/map", "esri/dijit/Measurement", "esri/geometry/Polyline",
"esri/geometry/Point", "dojo/dom", ...
], function(Map, Measurement, Polyline, Point, dom, ... ) {
  var customPolyline = new Polyline({"wkid":102100});
  customPolyline.addPath([
    new Point(-13262764.15,2864328.22),
```
*Création d'un observatoire touristique et économique – Région du St-Bernard* Université de Genève

```
new Point(-6237895.50, 5290745.25),
    new Point(-3283145.74, -618754.28)
  ]);
 var measurement = new Measurement(\{geometry: customPolyline,
   map: map
  }, dom.byId("measurement"));
 measurement.startup();
  ...
});
```
*Figure 28; Script de la fonction "Measure" proposée par ESRI. https://developers.arcgis.com/javascript/jsapi/measurementamd.html#measurement1*

Pour garantir un affichage correct des informations dans le guichet cartographique, j'ai également adapté les exclusions pour afficher uniquement les informations pertinentes. Par exemple, l'ID de chaque table d'attributs n'est pas une information utile et pertinente pour la clientèle, raison pour laquelle ces informations ne sont pas affichées dans le guichet cartographique.

var myExclusionlist = ['Shape', 'SHAPE', 'Shape\_Length', 'Shape\_Area', 'OBJECTID\_1', 'OBJECTID', 'IDRM', 'layerName', 'IDTP', 'IDBase', 'IDCulture'];

## 6.3. Réflexion « outils » supplémentaires

Le guichet cartographique se présente aujourd'hui sous une forme sommaire, en présentant les informations les plus importantes. A terme, l'objectif est d'offrir des outils et des options supplémentaires. Plusieurs outils et améliorations sont actuellement envisagés, à savoir :

*Un guichet cartographique multilingue :* en cas d'intégration du guichet cartographique au site Internet de la destination, la traduction de l'interface constitue certainement la prochaine étape pour offrir une consultation de qualité à l'ensemble de la clientèle.

*Une barre de recherche :* pour faciliter la recherche des éléments souhaités dans le guichet cartographique, notamment pour les hôtels ou les activités.

*Exportation des données vers un fichier KML :* pour permettre à la clientèle d'exporter les données sélectionnées pour une visualisation ultérieure dans le logiciel Google Earth. Les fichiers KML sont également supportés par de nombreux GPS.

*(Re)-Introduction du module pour l'impression des cartes:* afin de pouvoir les analyser et les emporter sous forme papier. Cette fonction dépend cependant des restrictions liées à la publication des cartes topographiques swisstopo.

*Evénements ponctuels :* la région connait de nombreuses manifestations touristiques, à l'image du X Trail (course pédestre). Comment intégrer ponctuellement ses événements au guichet cartographique ? (Quel degré de précision ? )

# 7. Résultats

# 7.1. Bases de données

La base de données, en local, se présente sous la forme d'un fichier Access, comportant l'ensemble des tables élaborées lors de la phase de conceptualisation. Les données sont importées manuellement ou par la fonction d'importation présentes dans Access. En raison de l'absence de données, certaines tables ne comportent actuellement aucune information. Ces tables seront complétées ultérieurement.

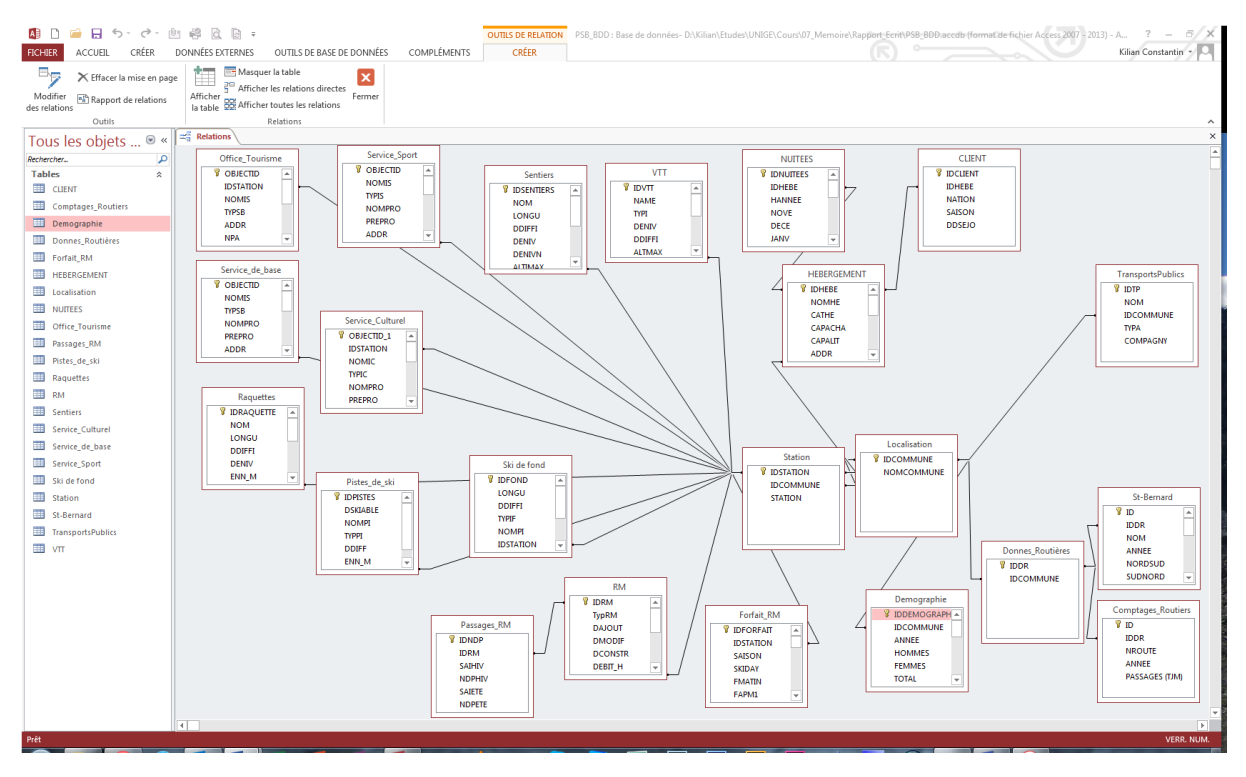

*Figure 29: Base de données « Pays du St-Bernard » au format Access*

L'objectif à terme est le stockage en ligne de la base de données sous la forme d'un document *Microsoft SQL* Server, directement exploité par la suite de logiciels ESRI. ArcGIS est effectivement capable d'afficher (comme table d'attributs) et d'exploiter des bases de données externes grâce au mécanisme de connexion OLE DB/ODBC. Ce mécanisme garantit une mise à jour plus aisée des données pour la destination car elle permet une actualisation des informations de la base de données utilisées par le guichet cartographique et ce sans disposer du logiciel ArcGIS.

*Création d'un observatoire touristique et économique – Région du St-Bernard* Université de Genève

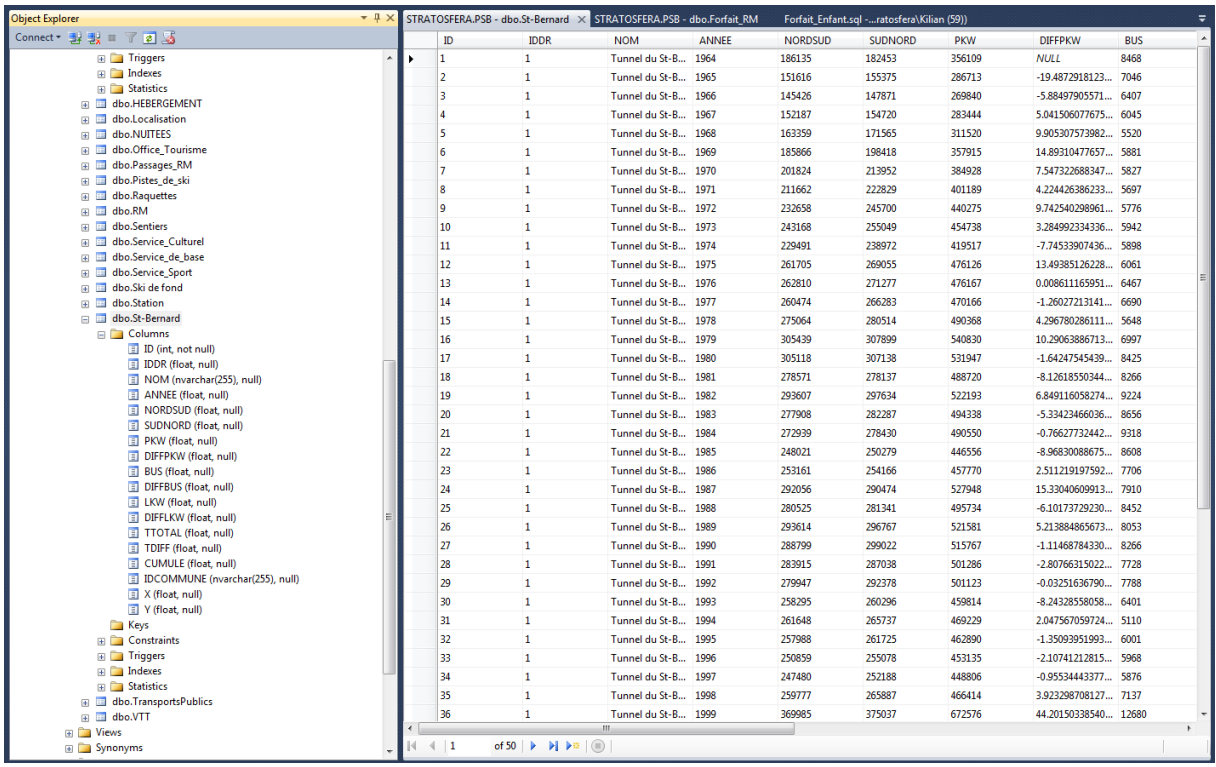

*Figure 30: Microsoft SQL Server 2014. A gauche, les différentes tables de la base de données. A droite, les données de la table Tunnel du St-Bernard*

## 7.2. Guichet cartographique

Le guichet cartographique réalisé dans le cadre de ce stage-mémoire est consultable à l'adresse *http://sittel.ciges.ch/psb.* La sobre interface du guichet cartographique propose plusieurs options, à savoir un zoom (+/-), l'affichage du menu avec les différentes couches présentes, le module information et l'outil aide avec un mode d'emploi et la possibilité de contacter directement les personnes contact pour le projet. Le guichet cartographique propose également un outil de sélection du fond de carte (carte topographique, orthophotos) et du choix de l'échelle de la carte (plusieurs échelles prédéfinies sont proposées).

Selon les informations affichées (en fonction des éléments cochés dans le menu), l'utilisateur accède, avec l'outil « Info » aux informations contenues dans la table d'attributs. Pour les hébergements, les informations concernent notamment les données de contact (mail, internet, adresses, …) ou le nombre de lits et de chambres.

Grâce à l'utilisation de la spécification CSS3 Media Queries, l'interface du guichet cartographique s'adapte en fonction du périphérique utilisé avec une réorganisation des différents éléments de l'interface pour garantir une lisibilité correcte sur des écrans de taille réduite (smartphone, …).

*Création d'un observatoire touristique et économique – Région du St-Bernard* Université de Genève

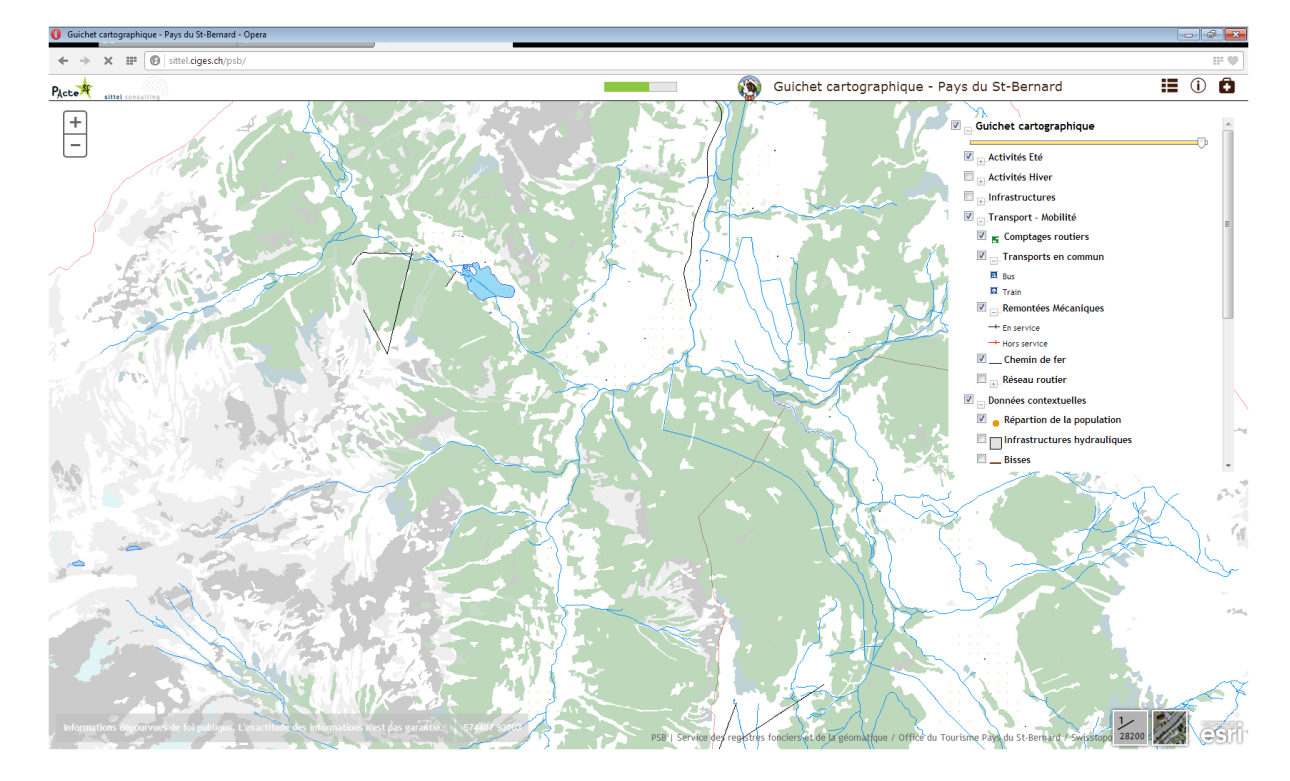

*Figure 31: Interface du guichet cartographique*

1

## 7.3. Application *« Sittel Maps »* - Guichet cartographique « mobile »

Comme la société *sittel consulting sa* développe actuellement une application pour le système iOS (Ipad/Iphone) sous le nom de *Sittel Maps*<sup>11</sup>, j'ai profité de ladite application pour « proposer » une version mobile du guichet cartographique « Pays du St-Bernard ». Développé dans une logique de support pour les services techniques des communes, disposant d'un système d'information territorial *Sittel*, cette application se prête également à une utilisation touristique.

Comme pour la version *Desktop*, l'utilisateur bénéficie d'une interface intuitive, avec la possibilité d'afficher, à choix les différentes couches informatives (hébergement, ski alpin, etc). L'application gère également la localisation GPS avec la possibilité d'afficher directement son emplacement sur la carte. Pour les utilisateurs ne disposant pas d'une connexion Internet illimitée, notamment la clientèle étrangère, l'application est préconfigurée pour un stockage en local des cartes (hors connexion Internet).

En fonction de l'intérêt du directeur de la destination « Pays du St. Bernard », cette application constitue certainement une étape supplémentaire pour améliorer la qualité du séjour de la clientèle. L'application n'est cependant pas diffusable à large échelle sous sa forme actuelle. En effet, pour répondre à une utilisation touristique, l'application doit proposer davantage d'informations (actualités, météo, ouverture des pistes et des remontées mécaniques, webcam, contact, numéro d'urgence,…) et ce en plusieurs langues.

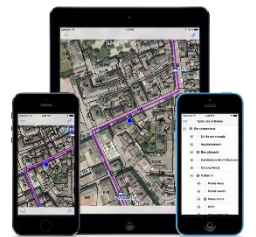

*Figure 32: Sittel Maps*

<sup>&</sup>lt;sup>11</sup> Disponible sous l'App Store pour Iphone et Ipad (3.00 CHF). Les liens valables pour afficher le guichet cartographique « Pays du St-Bernard » dans l'application *Sittel Maps* sont : http://sittel.ciges.ch:6080/ArcGIS/rest/services/PSB/Guichet\_PSB/MapServer (carte dynamique) et http://sittel.ciges.ch:6080/ArcGIS/rest/services/PSB/PSBTOPO/ImageServer (fond de carte 1).

# 8. Perspectives et pérennisation de l'observatoire

# 8.1. Perspectives

L'observatoire économique et touristique local « Pays du St-Bernard » se présente actuellement sous la forme d'un projet pilote, basé sur une base de données relationnelles unique, couplée à un guichet cartographique public. La base de données comprend de nombreuses données liées à la fréquentation des hébergements, des remontées-mécaniques, à la billetterie des remontées mécaniques ou aux passages comptabilisés par le tunnel du St-Bernard. Malgré la quantité des informations récoltées, la base de données présente des lacunes en raison de la non-disponibilité de certaines informations. Concernant les hébergements, les données liées aux nationalités ne sont actuellement pas disponibles sous la forme souhaitée. La destination touristique « Pays du St-Bernard » s'est cependant engagée dans la mesure du possible à récolter lesdites informations sous forme brute pour une intégration ultérieure dans la base de données afin de bénéficier d'une analyse plus fine des données liées à la provenance des hôteliers en fonction des hôtels et de la durée de séjour.

En parallèle à la récolte des informations manquantes pour compléter la base de données, l'objectif de l'observatoire touristique et économique local de la région « Pays du St-Bernard » est de susciter la discussion autour d'un guichet cartographique unique pour l'ensemble de la région, soit des cinq communes composant le territoire du « Pays du St-Bernard ». Aujourd'hui, la société *sittel consulting sa* s'occupe des guichets cartographiques techniques (cadastres, …) pour les communes de Vollèges et Liddes. A terme, ne serait-il pas plus judicieux de regrouper ces différents guichets cartographiques au sein d'un guichet cartographique unique avec des couches publiques et privées (consultable par un identifiant et un login), basé sur une base de données relationnelle unique ?

# 8.2. Actualisation et pérennisation des données

Pour garantir une information à jour, l'élaboration d'un guichet cartographique (base de données) est confrontée, dès sa conceptualisation à la problématique de la mise à jour des données. Comment garantir une mise à jour des données transparente sur le long terme ? Comment prendre en compte les différents cycles d'actualisation en fonction du type d'informations et de données ?

La procédure d'actualisation dépend fortement de l'implication et de la motivation de la destination touristique/collectivités publics. Ladite destination est notamment responsable d'assurer le suivi, la récupération et de l'intégration des données à jour dans la base de données. Le cycle de mise à jour dépend du type de données et de la finesse souhaitée pour les analyses (jour, semaine, mois, saison, année). Les informations liées à l'hébergement sont actualisées à la fin de chaque mois tandis que les informations liées aux remontées mécaniques sont plutôt mises à jour à la fin de chaque saison.

# 9. Conclusions

# 9.1. Observatoire économique et touristique local

Elaboré comme projet pilote pour la région du « Pays du St-Bernard », la réalisation de l'observatoire économique et touristique local a permis d'identifier les multiples données utiles, les différents indicateurs clés, les sources de données fiables et les traitements distincts à appliquer pour répondre aux besoins des régions et destinations touristiques. La construction dudit observatoire a également permis de mettre le doigt sur la gestion non optimale des données géographiques et statistiques par les communes et le canton du Valais ! Les données sont irrégulièrement actualisées et ne sont pas toujours disponibles sous la forme souhaitée. (Excel, …).

Les données utiles concernent les domaines démographiques, touristiques, économiques et de transports. Les indicateurs clés développés concernent essentiellement les domaines du tourisme avec les hébergements (nuitées, provenance des clients, durée de séjour) et les remontées mécaniques (nombre de journée skieurs, type de forfait, nombre de passages aux différentes remontées mécaniques). Concernant les données, les sources sont multiples et présentent des degrés de fiabilité différents. La conceptualisation de la base de données a également permis de mettre à jour plusieurs lacunes dans la disponibilité des données.

Les réflexions concernant l'observatoire économique et touristique local se poursuivront au-delà du cadre du stage-mémoire pour répondre encore davantage aux besoins des collectivités locales avec le développement de nouvelles fonctions pour le guichet cartographique et la création d'une interface propre pour la consultation de la base de données.

L'accompagnement des destinations touristiques et des collectivités locales, par la proposition d'outils innovants comme l'observatoire économique et touristique local constitue aujourd'hui une démarche centrale pour permettre auxdites destinations et communes un développement adéquat, basé sur une information consolidée sous la forme d'une base de données centrale.

# 9.2. Apports / Limites de l'observatoire économique et touristique local

La création et l'exploitation d'un observatoire touristique et économique local apporte aujourd'hui une réelle plus value pour les destinations et régions touristiques. Grâce à la centralisation des données au sein d'une même base de données, l'exploitation des données est facilitée et les analyses sont coordonnées à l'échelle de l'ensemble des acteurs de la destination (hébergement, remontées mécaniques, etc…). L'observatoire économique et touristique local développé dans le cadre de ce stage-mémoire permet de combler l'absence d'outil fédérateur à l'échelle d'une destination / région touristique. Aujourd'hui, les observatoires touristiques et/ou économiques sont concentrés à des échelles plus larges, à l'exemple de l'observatoire touristique valaisan qui s'intéresse à l'ensemble du canton. Les spécificités régionales sont « gommées » en raison de l'échelle d'analyse cantonale. Les acteurs régionaux ne sont ainsi pas concernés par les chiffres et données publiées par ledit observatoire. En outre, la création d'un observatoire économique et touristique local sous la forme d'un guichet cartographique, accompagné d'une base de données offre la possibilité de présenter une information à la fois descriptive et statistique.

La qualité de l'outil « Observatoire économique et touristique local » est tributaire des données à disposition, de la fédération des acteurs autour d'un tel outil et finalement de la fréquence d'actualisation des données. L'actualisation régulière des données (chaque mois pour les hébergements et les remontées mécaniques, chaque année pour les données routières,…) est indispensable pour pérenniser la qualité des analyses statistiques et proposer une analyse au plus proche du contexte touristique et économique local. La réussite d'une récolte systématique des

données est fortement liée à la fédération des acteurs du territoire autour du nouvel outil. A ce jour, la fédération des acteurs représente la principale limite dans la réalisation d'un outil unique pour un territoire défini.

# 9.3. Conclusions personnelles : Formation – Stage-mémoire

Co-organisé par les bureaux valaisans *Pacte3F* et *sittel consulting sa*, mon stage de 5 mois à 30% s'est déroulé dans d'excellentes conditions, avec la possibilité de combiner avantageusement activité professionnelle (*Pacte3F*) et stage *(sittel consulting sa*).

La problématique abordée durant le stage m'a permis de mettre en pratique les différentes connaissances acquises lors du Certificat complémentaire en Géomatique, comme la manipulation et le traitement de données avec ArcGIS, l'élaboration de bases de données relationnelles (y. compris requête SQL), l'automatisation des traitements par ModelBuilder (y. compris Python Scripting) et finalement la participation à la réalisation d'un guichet cartographique fonctionnel (HTML, CSS, Javascript).

En parallèle à la mise en pratique des connaissances acquises lors du Certificat complémentaire en Géomatique, le stage m'a permis d'acquérir de nouvelles connaissances pratiques (grâce à la grande disponibilité des collaborateurs *sittel consulting sa),* de me familiariser avec de nouvelles méthodes de travail et de nouveaux logiciels, à l'instar de *Microsoft SQL Server*, *Microsoft Visio* et *Microsoft Visual Studio.*

Finalement, ce type de stage s'adresse à des étudiants motivés et intéressés à développer un outil de décisions et de connaissances du territoire à destination des différents acteurs locaux (Office du tourisme, entreprises de transports, administration, etc…).

# MCours.com